# Le Journal du Blog

<http://www.lejournaldublog.com>

WordPress SEO Le guide ultime du bon référencement pour votre blog

1 - L'optimisation technique de base : les méthodes les plus simples pour de meilleurs résultats

- 1 Permaliens
- 2 Optimisez vos titres pour le SEO
- 3 Optimisez vos descriptions
- 4 Optimisez la "suite du texte"
- 5 Optimisez vos images
- 2 Optimisation du template
	- 1 Chemins
	- 2 Hiérarchie des titres
	- 3 Nettoyez votre code
	- 4 Un but : la vitesse
	- 5 Repensez votre sidebar

3 - Techniques avancées d'optimisation : évitez le contenu en double

- 1 Noindex et follow sur les pages d'archives
- 2 Désactivez les archives inutiles
- 3 Pagination
- 4 Nofollow sur les liens inutiles
- 4 Modifiez la structure de votre blog pour un meilleur référencement
	- 1 Des pages à la place des billets

2 - "C'est dans les vieux pots qu'on fait la meilleure soupe" : utilisez des billets bien référencés pour être encore mieux référencés

3 - Linkez les billets similaires

- 5 Optimisez la conversion : faites de vos lecteurs des abonnés
- 6 Optimisation des commentaires : impliquez vos lecteurs
	- 1 Comment inviter vos lecteurs à commenter
	- 2 Tissez des liens avec vos commentateurs
	- 3 Gardez les gens dans la conversation
- 7 SEO en dehors du blog
	- 1 Suivez vos commentateurs
	- 2 Utilisez Twitter
	- 3 Trouvez des blogs similaires au vôtre, et les travailler

8 - Conclusion

#### **1 - L'optimisation technique de base : les méthodes les plus simples pour de meilleurs résultats**

Après l'installation, WordPress est un système plutôt bien optimisé, et fait déjà un meilleur travail d'indexation de chaque page que n'importe quel autre CMS (Content Management System). Mais il y a quelques modifications que vous devriez faire pour travailler encore plus efficacement avec.

## **1.1 - Permaliens**

La première chose à changer est la structure des permaliens. Dans WordPress 2.5, vous trouverez cette option dans Réglages > Permaliens. Le permalien par défaut est ? p=<postid>, mais il vaut mieux utiliser /post-name/ ou /category/post-name/. Pour la première option, il faut changer les réglages de la ligne "Structure personnalisée" en / %postname%/ :

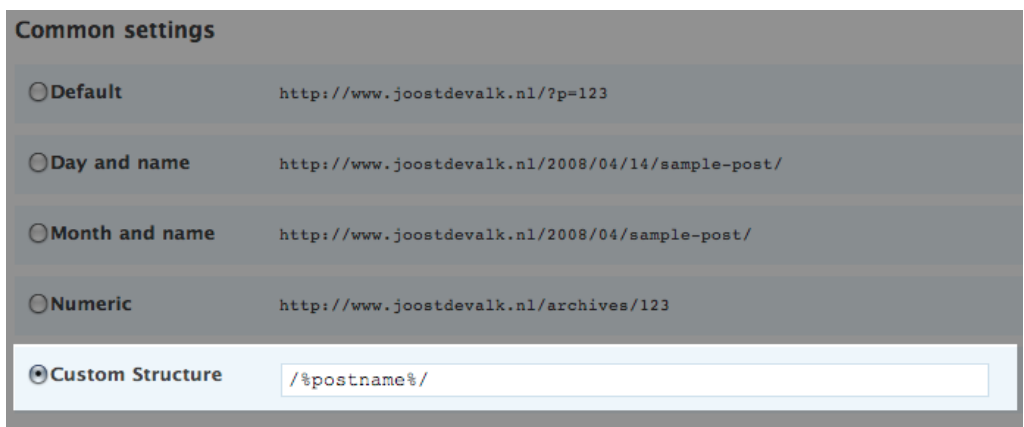

Pour inclure la catégorie, changez-le en /%category%/%postname%/.

Une fois que c'est fait, installez le [Redirection plugin,](http://urbangiraffe.com/plugins/redirection/) et dans Gérer > Redirections > Options, assurez-vous que le réglage "Create 301 when post slug changes" est activé. Maintenant, vous pouvez changer ces permaliens en permaliens parfaits pour le SEO sans rien faire d'autre ni vous soucier des conséquences sur les moteurs de recherche.

## **WWW contre non-WWW**

Un autre élément à configurer maintenant que vous êtes sur cet écran est ce qu'on appelle le chemin de base. Vous devez choisir entre inclure WWW ou pas. Faites un choix, et ne permettez pas les deux car certains moteurs de recherche ne peuvent pas gérer cela. Une dernière chose, autorisez la redirection index.php/index.html, ça ne fait pas de mal, et ça peut être bon pour votre SEO.

## **Mots inutiles dans les URL**

La dernière chose à changer concernant vos permaliens pour améliorer le SEO de votre WordPress est d'installer le plugin **[SEO Slugs](http://wordpress.org/extend/plugins/seo-slugs/)**, qui va éliminer les mots inutiles de vos url. Vous n'aurez plus ces longues et moches url qu'on obtient lorsque qu'on fait une phrase dans le titre de son billet.

## **1.2 - Optimiser vos titres pour le SEO**

Par défaut, les titres de vos billets sont "Nom du blog >> Archives >> Mot clés". Pour que votre blog sous WordPress obtienne le trafic qu'il mérite, cela devrait être différent, et ce pour deux raisons :

- Les moteurs de recherche attachent plus d'importance aux premiers mots, donc si vos mots clés sont plus tôt dans la phrase, cela améliorera votre référencement
- Les gens qui lisent les pages de résultats des moteurs voient les premiers mots d'abord. Si les mots clés sont en premiers, la page aura plus de chance d'être visité.

Pour plus d'infos sur comment avoir de bons titres pour vos billets, lisez cet excellent article avec vidéo de Aaron Wall : [Google & SEO Friendly Page Titles](http://www.seobook.com/video-google-seo-friendly-page-titles) (en anglais). nous préfèrons le faire avec le plugin [HeadSpace,](http://urbangiraffe.com/plugins/headspace2/) qui facilite vraiment l'opération. Pour commencer, vérifier, dans votre fichier header.php que la ligne wp\_title(); contienne bien deux apostrophes, et soit donc : wp\_title(''); . Soyez sur que vous avez un total contrôle sur le titre et qu'il ne reste pas d'ennuyeux séparateurs à cet endroit. Après cela, rendez-vous dans les paramètres du plugin HeadSpace, et modifier les fichiers en conséquence.

Pour les autres pages, on peut utiliser les paramètres suivants :

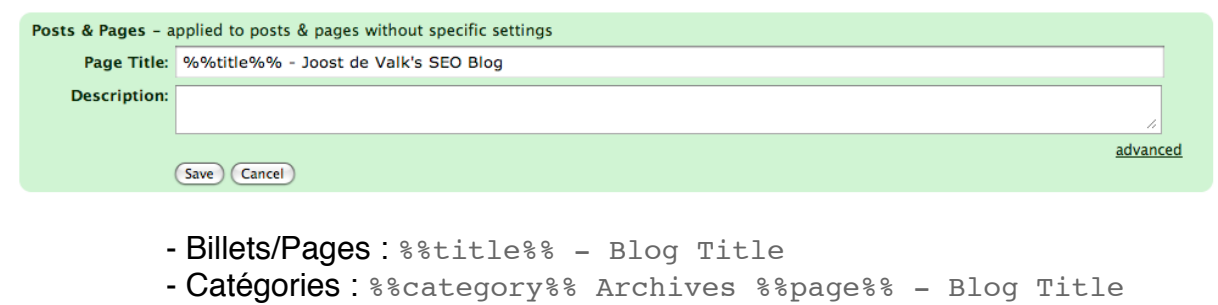

- Tags : %%tag%% Archives %%page%% Blog Title
- Archives: Blog Archives %%page%% Blog Title

Avec HeadSpace, vous pouvez également définir des titres optimisés pour des billets en particulier, qui viendront remplacer ces titres que vous venez de définir. De cette façon, vous avez un contrôle absolu sur vos titres et vous êtes sur qu'ils aident votre SEO.

#### **1.3 Optimisez vos descriptions**

Donnez à chaque catégorie une vraie description, and utilisez HeadSpace pour l'ajouter à la description meta en ajoutant & & category description & dans le champs description. Après ça, écrivez une description pour chaque billet ou page que vous voulez vraiment référencer. Les descriptions ont une fonction très importante : inciter les gens à cliquer et être sur qu'il trouveront ce qu'ils recherchent.

Les descriptions automatiques sont pleines de coquilles, puisque la plupart des plugins prennent la première phrase du billet, qui bien souvent est une introduction qui n'a peut être rien à voir avec le billet, ou une autre phrase avec un mot clé à l'intérieur qu'il peut être inadéquat de choisir comme description. Au final, les seules descriptions qui sont bien écrites sont celles qui sont écrites à la main, et si vous pensez à des descriptions générées, autant ne rien faire et laisser le moteur se charger de l'extrait. Si vous n'utilisez pas de meta description, le moteur trouvera les mots clés utilisés dans votre document et choisira des phrases les contenant.

Choisir cette solution est un raccourci, et il n'y a pas de raccourci en SEO.

## **1.4 Optimiser la "suite du texte"**

Vous pouvez également utiliser HeadSpace pour optimiser la "suite du texte", ce texte qui propose au lecteur, sur les index, de lire le reste du billet. Vous pouvez remplacer le "Lire la suite" par défaut par un lien unique à chaque billet et plus explicite pour vos lecteurs, qui aidera également votre SEO.

#### **1.5 Optimiser vos images**

Un des aspects souvent oublié du SEO est la gestion des images. En écrivant de bons "alt tags" pour les images ou en réfléchissant sur la manière de nommer vos fichiers, vous pouvez gagner un peu de trafic en plus provenant de moteurs de recherche d'images. En plus, vous aidez les personnes mal-voyantes qui, en surfant avec un navigateur leur lisant votre blog, pourront comprendre le sens de ce qu'ils ne peuvent voir.

Vous devriez bien sur écrire des bons noms et des bons "alt tags" pour chaque image, mais si vous n'avez pas le temps de le faire, il existe un plugin qui peut vous y aider. Ce plugin s'appelle [SEO Friendly Images,](http://www.prelovac.com/vladimir/wordpress-plugins/seo-friendly-images) et il peut automatiquement ajouter le titre du billet ou le nom du fichier dans le "alt tag".

**SEO Friendly Images options** 

ALT attribute (example: %name %title) %title

TITLE attribute (example: %name photo)

%title Photo

M Override default Wordpress alt (recommended)

# 2. **Optimisation du template**

## **2.1 Chemins**

Il faut penser également aux "chemins", ces liens qui sont habituellement au dessus du titre du billet, et qui ressemblent à Index > Articles > Nom du billet. Ils sont utiles pour deux choses :

- Ils permettent à vos lecteurs de naviguer plus facilement
- Ils permettent aux moteurs de recherche de déterminer plus facilement la structure de votre site

Ces chemins doivent mener vers votre page d'accueil et la catégorie dans laquelle se trouve le billet. Si le billet est dans plusieurs catégories, il faut en choisir une. Pour cela, adaptez les pages single.php et page.php de votre thème et utilisez un plugin de chemins (ou breadcrumb).

# **2.2 Hiérarchie des titres**

Presque tous les thèmes pour WordPress le font correctement, mais soyez sûr que le vôtre attribue un <h1> à vos titres, et rien d'autre. Veillez également à ce qu'il n'y en ait que jusqu'à <h3>.

Il est facile de changer ça dans les pages post.php et page.php. Pour en savoir plus sur l'importance de la hiérarchisation de vos titres, vous pouvez [lire cet article](http://dev.opera.com/articles/view/semantic-html-and-search-engine-optimiza/) (en anglais).

# **2.3 Nettoyez votre code**

Tout le javascript et le css pouvant être présent dans les pages de votre structure, doivent être envoyé dans des fichiers externes, afin de garder votre blog propre, et améliorer votre SEO. Cela permettra à vos visiteurs de mettre en cache ces fichiers en priorité, et aux moteurs de recherche de ne pas avoir à les télécharger dans la plupart des cas.

## **2.4 Un but : la vitesse**

Un facteur très important pour déterminer le nombre de pages qu'un moteur de recherche va analyser sur votre blog tous les jours est sa vitesse de chargement. Vous pouvez faire 2 choses pour améliorer la vitesse de votre WordPress :

- Optimiser le thème pour faire le moins d'appels à la base possible. Pour cela, vous pouvez [lire cet article](http://yoast.com/speed-up-and-clean-up-your-wordpress/) (en anglais).
- Installer un plugin de cache. Nous recommandons vivement [WP-](http://wordpress.org/extend/plugins/wp-super-cache/)[Super-Cache,](http://wordpress.org/extend/plugins/wp-super-cache/) un peu compliqué à configurer, mais qui va vraiment améliorer la vitesse de chargement de votre blog.

Aussi, soyez conscient que sous-estimer votre hébergement n'est pas une bonne idée. Si vous voulez que votre blog tienne de grosses charges, il faut un bon hébergement.

## **2.5 Repenser votre sidebar**

Avez-vous vraiment besoin de mettre un lien vers le blog de tous vos amis dans votre sidebar et sur toutes les pages de votre blog ? Il peut être judicieux de le faire uniquement sur la page d'accueil. Google et les autres sanctionnent sévèrement les liens que l'on trouve sur toutes les pages d'un site, donc ils n'aident pas particulièrement vos amis en étant sur toutes les pages, et ils ne vous aident pas vraiment non plus, puisque vous offrez une porte de sortie à vos visiteurs, et ce sur chaque page alors que vous préféreriez qu'ils restent un peu.

De même avec les moteurs : ces liens ne sont pas liés aux articles, donc ne vous aident absolument pas en termes de référencement. Vous pouvez faire le même constat pour vos widgets, il faut savoir choisir ceux que vos visiteurs utiliseront sur la page d'accueil et ceux qui seront utilisés sur les autres pages. Pour le moment, Wordpress ne permet pas de le faire, il faut utiliser deux sidebars différentes, ou écrire un plugin spécifique.

## **3 - Techniques avancées d'optimisation : évitez le contenu en double**

Une fois que vous avez en main tous ces éléments, vous allez vous rendre compte que vos problèmes viennent d'un unique point : le contenu dupliqué. A l'installation, Wordpress propose différentes sortes de classifications :

- basée sur la date
- basée sur la catégorie
- basée sur les tags

A côté de cela, vous pouvez naviguer de page en page depuis la page d'accueil, et ce jusqu'au premier billet que vous ayez écrit. Et enfin, chaque auteur dispose également de sa propre archive, sous /author/<author-name>/, amenant à une duplication du contenu pour chaque auteur.

Cela signifie que, dans le pire des cas, un même billet est disponible sur 5 pages en plus de sa propre page, où il devrait être disponible. Nous allons modifier tout ça, en les gardant dispersés, mais pas indexés.

## **3.1 - Noindex et follow sur les pages d'archives**

Installez le [robot meta plugin](http://yoast.com/wordpress/meta-robots-wordpress-plugin/), et assurez-vous que les réglages soient les mêmes que ceux-ci :

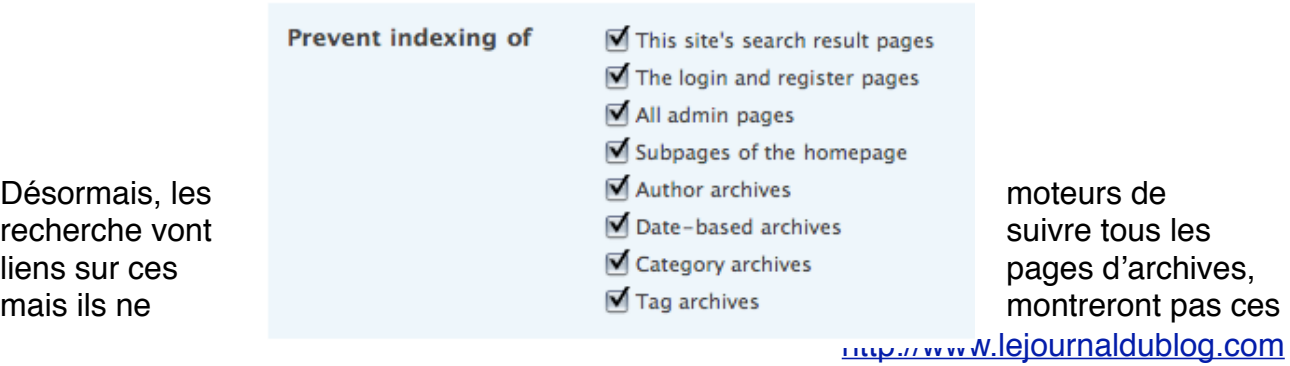

pages dans l'index. Tout le monde n'approuve pas cette méthode, et d'autres vous diront de ne montrer qu'un extrait des articles sur les pages d'archives. Ca marche aussi, les supprimer complètement est tout aussi efficace.

# **3.2 - Désactiver les archives inutiles**

Si votre blog n'a qu'un seul auteur, ou que vous pensez que vous n'avez pas besoin d'archives par auteur, utiliser le robot meta plugin pour les désactiver. De même, si vous pensez ne pas avoir besoin d'archives par dates : désactiver les. Même si vous n'utilisez pas ces archives dans la structure de votre blog, quelqu'un pourrait faire un lien vers elle, et détruire votre SEO.

# **3.3 - Pagination**

Troisièmement, il faut lorsqu'un bot visite la page d'une catégorie, il puisse atteindre toutes les pages sous-jacentes sans aucun problème. Ainsi, si vous avez beaucoup de billets dans une catégorie, un bot peut avoir à revenir dix pages en arrière pour trouver un de vos excellents billets plus anciens.

Il existe une astuce facile à mettre en place. Jaimie Sirovich a écrit [Pagerfix,](http://www.seoegghead.com/blog/wp-content/plugins/PagerFix.php.txt) un plugin qui vous aide à rendre votre pagination comme vous pouvez le voir dans la capture suivante :

1 2 3 4 5 6 7 8 9 10 11 12 13 14 15 16 17 18 19 20 21 22 23 24

Pour obtenir  $\frac{25|26|27|28|29|30|31|32|33|34|35|}{28}$  Next Page » Ce résultat,

installez le plugin, et

changez cette section de votre fichier index.php :

```
<div class="navigation">
   <div class="alignleft">
     <?php next_posts_link('« Older Entries') ?>
  \langlediv> <div class="alignright">
    <?php previous posts link('Newer Entries »') ?>
  \langlediv>\langlediv>
```
par

```
<div class="navigation">
   <?php
    pager fix(" "," "," ","« Previous page", "Next Page »", "strong");
   ?>
\langlediv\rangle
```
Faites-le dans votre index.php, votre archive.php et dans tous les autres fichiers de structure d'archive que vous pourriez avoir.

## **3.4 Nofollow sur les liens inutiles**

Une autre étape facile pour améliorer votre SEO est d'arrêter de mettre des liens vers vos pages de login et d'inscription sur toutes les pages de votre blog. Il en va de même pour vos flux rss, vos liens d'abonnement par e-mail, etc. Robot meta a une option pour passer en nofollow tous les liens de login et d'inscription. Vous devrez probablement aller changer les autres à la main.

#### 4. **Améliorez la structure de votre blog pour un meilleur référencement**

Les blogs se tissent facilement, à cause de leurs structures de catégories, tags, etc. Tous les articles sont bien liés, et habituellement le markup est bon. Néanmoins, tout à un prix : votre force de référencement est diluée, et notamment par les commentaires.

# **4.1 Des pages à la place des billets**

Pour être bien référencé, un article doit avoir la bonne densité de mots clés, et c'est là que le bas blesse : les commentaires détruisent tout. C'est pourquoi il est parfois bon de transformer vos articles les plus populaires en pages. De cette façon, vous pouvez facilement les mettre à jour et faire un nouveau billet avec ce que vous venez de modifier.

#### **4.2 "C'est dans les vieux pots qu'on fait la meilleure soupe" : utilisez vos billets bien référencés pour être encore mieux référencés**

Si un de vos billets devient vraiment très populaire et commence à référencer votre blog sur un bon mot clé, peu importe comment a été fait votre SEO, vous pourriez faire ceci :

- créer une nouvelle page avec un contenu à jour et améliorer le billet
- changer l'adresse de l'ancien billet en "nom-billet-original"
- publier la nouvelle page sous la vieille adresse du billet populaire
- envoyer un e-mail à tous ceux qui ont fait un lien vers votre billet, pour leur signaler que vous avez changé et amélioré le contenu de votre ancien billet
- attendre que les liens reviennent
- être encore mieux référencé, puisque maintenant vous avez :
	- plus de contrôle sur la densité de mots clés
	- davantage de liens qui pointent vers l'article
	- la possibilité de garder l'article à jour

Vous pourriez nous dire qu'il suffit d'effectuer une redirection 301 vers le nouveau billet, pour avoir le même résultat. C'est exact, sauf que vous allez perdre les commentaires de votre ancien billet, ce qui est, un manque de respect envers les gens qui ont pris le temps de commenter, et les 301 prennent parfois du temps à être prises en compte. Bien sûr, n'abusez pas de cette technique, surtout pour référencer d'autres produits, mais cela peut être bénéfique pour tout le monde.

## **4.3 Linkez les billets similaires**

Une façon de proposer aux moteurs de recherche votre contenu un peu plus ancien, outre améliorer votre SEO, est d'utiliser un related posts plugin. Ces plugins cherchent dans la base de données de vos billets pour trouver les billets avec le même sujet, et font un lien vers ces billets.

Il en existe beaucoup, mais vous pouvez également utiliser celui proposé avec le plugin Simple Tags, l'un des plus simples et efficaces.

#### **5 - Optimisez la conversion : faites de vos lecteurs des abonnés**

Beaucoup de blogueurs pensent que parce que leur blog est un blog, ils n'ont rien à optimiser. Faux. Pour faire que les gens vous linkent, il faut qu'ils vous lisent. Et, selon vous, qu'est-ce qui est le plus facile : avoir des gens qui visitent votre blog régulièrement et le link ensuite, ou avoir des gens qui visitent votre blog pour la première fois et qui le linkent de suite ?

C'est pour cela que l'optimisation de la conversation est importante pour les blogueurs : ils ont besoin de pouvoir connaître les avis de leurs lecteurs et d'avoir un maximum d'avis, ce qui implique un maximum d'abonnés, que ce soit par RSS ou par e-mail (au fait, si vous n'êtes toujours pas abonnés à ce blog, [faites-le !](http://feeds.feedburner.com/ljdb))

Une des choses que nous trouvons importante, et que beaucoup de blogueurs mettent en pratique, c'est d'avoir un GROS bouton RSS, et de proposer l'abonnement par e-mail. Il est judicieux de proposer également des récapitulatifs quotidiens ou hebdomadaires, en utilisant [aweber](http://www.aweber.com/?292086). Les lecteurs aiment généralement ce genre d'options.

Une autre chose dont il faut être conscient, c'est *à quel moment* vos visiteurs peuvent avoir envie de s'abonner à votre blog. Lorsqu'ils viennent de lire un de vos articles, et qu'ils l'ont aimé semble être le moment idéal n'est-ce pas ? C'est pourquoi beaucoup rajoutent un texte, comme par exemple : "Vous avez aimé ce billet, abonnez-vous pour en recevoir d'autres" à la fin de leurs billets.

Un autre bon moment pour que vos lecteurs s'inscrivent, c'est juste après avoir commenté pour la première fois sur votre blog, et d'utiliser pour cela l'excellent plugin [comment relish,](http://www.justinshattuck.com/comment-relish/) ce qui nous conduit à un autre aspect majeur du SEO pour WordPress que nous allons voir de ce pas.

#### **6 - Optimisation des commentaires : impliquez vos lecteurs**

Les commentaires sont un des aspects les plus importants des blogs. Ils ne sont pas sympathiques uniquement parce que les gens vous disent combien ils vous apprécient, ou que vous avez fait une erreur, ou quoi que ce soit d'autres. Ils sont sympathiques parce qu'ils montrent de l'engagement. Et l'engagement est l'un des facteurs les plus importants pour avoir des gens qui vous sont liés : ils vous montrent qu'ils s'intéressent à vos billets en ouvrant la conversation. La seule chose à faire pour cela, est de répondre, et construire ainsi une relation !

#### **6.1 - Comment inviter vos lecteur à commenter**

La façon la plus simple de les inviter à faire quelque chose, c'est encore de leur demander. Écrivez dans un style engageant, et ensuite demandez à vos lecteurs leurs opinions, leurs expériences, etc.

Une autre chose importante est les liens vers les commentaires. Votre lien est "Pas de commentaire", ou "Pas encore de commentaire, le vôtre est le bienvenue" ? Vous sentez la différence ? Vous pouvez changer ça en ouvrant votre fichier index. php, et, après avoir cherché comments popup link(), changez le texte dans la fonction.

# **6.2 - Tissez des liens avec vos commentateurs**

Une autre chose à faire est de remercier les gens quand ils commentent sur votre blog. Pas à chaque fois, cela deviendrait ennuyant, mais le faire la première fois est une bonne idée.

Justin Shattuck a pensé la même chose, et à créé le plugin Comment Relish, que nous venons de mentionner, qui envoie un e-mail après chaque premier commentaire de vos lecteurs. Vous pouvez définir le contenu de cet e-mail vous-même, avec par exemple l'adresse de votre flux, ou un lien vers un abonnement à votre newsletter, etc.

Une autre option, qui est un peu plus intrusive, et d'installer le plugin [comment redirect.](http://yoast.com/wordpress/comment-redirect/) Ce plugin vous permet de rediriger celui qui vient de faire son premier commentaire vers une page spécifique de remerciement.

## **6.3 - Gardez vos lecteurs dans la conversation**

Maintenant que vos lecteurs ont rejoint la discussion sur votre blog, vous devriez faire en sorte qu'ils restent. C'est pourquoi nous vous recommandons d'installer le plugin suscribe to comments, qui permet aux gens de s'abonnent à un flux de commentaires, comme ils le feraient dans un forum, et qui leur envoie un e-mail à chaque nouveau commentaire. De cette façon, vous pouvez garder la conversation vivante, et peut être encourager vos lecteurs à participer à d'autres discussions.

# **7 - SEO en dehors du blog**

Si vous avez suivi tous les conseils de SEO pour WordPress cités précédemment, vous avez une chance d'avoir du succès, tant comme blogueur que dans les moteurs de recherche. Même si la dernière étape semble facile, elle ne l'est pas : sortez de votre blog, et parlez aux gens en ligne.

## **7.1 - Follow sur les commentateurs**

Il existe depuis quelque temps un mouvement sur le web appelé "You comment, I follow". Ce mouvement vous invite à enlever le tag nofollow sur les liens vers les sites de vos commentateurs, pour les remercier. Le but est tout à fait louable, mais cela peut attirer un grand nombre de spam lorsque votre WordPress devient bien référencé. Le mieux est

encore de REELLEMENT suivre vos commentateurs, en allant publier des commentaires sur leurs blogs. Ils vous respecteront d'autant plus.

Si vous pensez que c'est un trop gros travail, pensez que seulement 1% de vos visiteurs commente. C'est un groupe de personne dont vous DEVEZ prendre soin !

## **7.2 - Utilisez Twitter**

Twitter est un excellent outil de micro-bloggng / discussion / ce que vous voulez. Tous les gens "cools" y sont, et lisent leurs twits plus souvent que leurs mails, si seulement vous saviez comment les joindre par mail.

Pour commencer, utilisez [WordTwitter](http://www.bravenewcode.com/wordtwit/) ou [Twitter Tools](http://alexking.org/projects/wordpress), qui annonceront vos billets sur Twitter, ce qui devrait vous amener quelques lecteurs. Ils seront d'autant plus heureux de commenter sur Twitter, ce qui devrait vous apporter une ou deux conversations.

## **7.3 - Trouvez des blogs similaires, et les travailler**

Si vous voulez être référencé sur certains mots clés, allez sur [Google Blogsearch](http://blogsearch.google.com/), et cherchez le top 10 des blogs référencés pour ces mots clés. Lisez-les, postez des commentaires, linkez-les sur votre blog, *communiquez* ! La seule façon d'avoir des liens nécessaires à votre référencement est de faire partie de la communauté.

## 8. **Conclusion**

Ce guide vous donne beaucoup de travail pour votre blog. Il va d'astuces techniques aux astuces de conversation, en passant par des astuces de contenu, et beaucoup d'autres recommandations. Pour être vraiment bien référencé, vous allez devoir suivre une grande partie de ceux-ci.